# 直流无刷电机驱动器

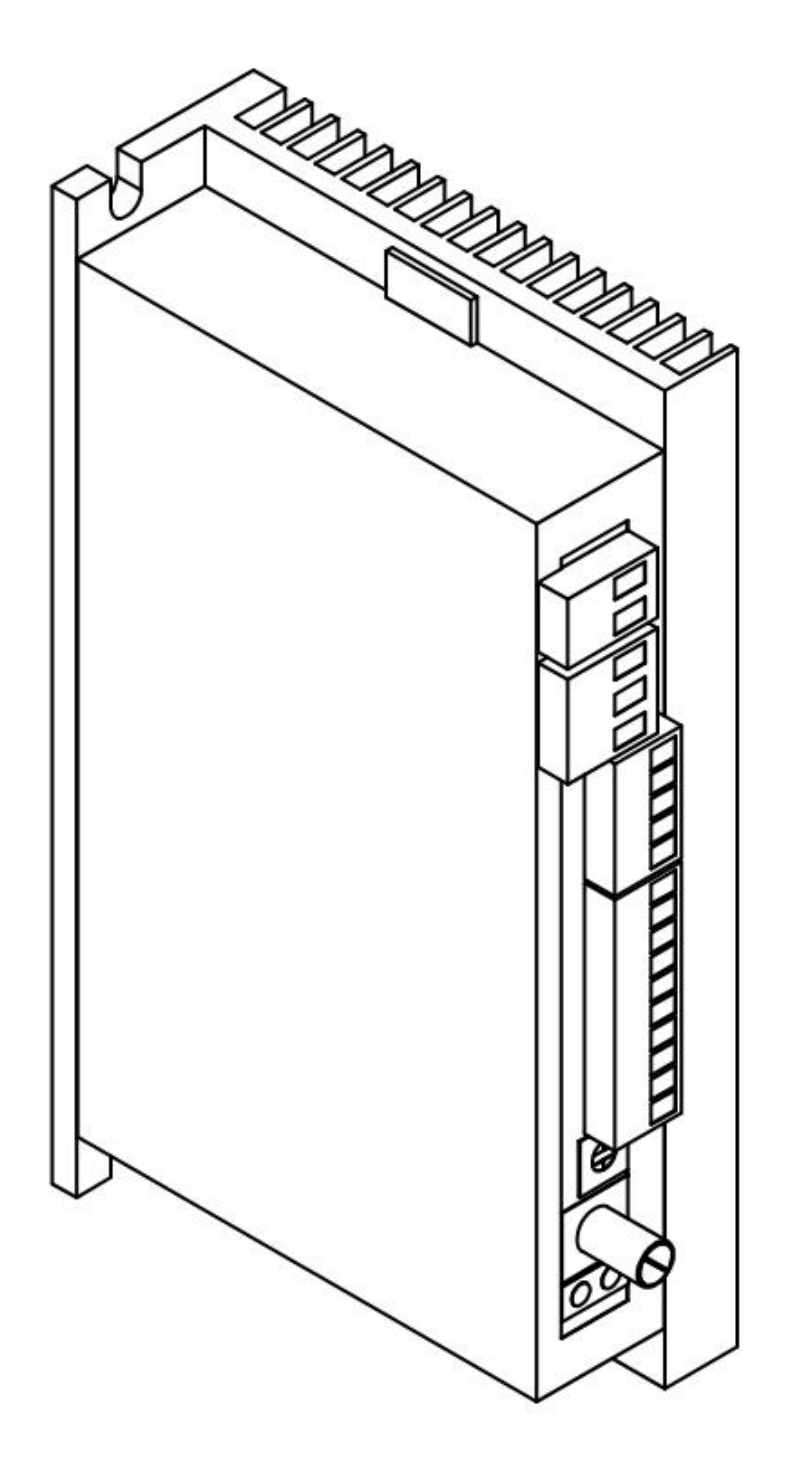

### 1简介

#### 1.1 产品特点

- RS485 / UART\_TTL 控制及参数设定 同步整流 / 非同步整流控制
- 加 / 减速 加速度设定 ● 开 / 闭环控制
- 
- 
- 
- 
- 
- 
- 最大额定转速设定 内置 / 外接 电位器调速控制
- 最大电流输出设定 外部模拟信号 / PWM 调速控制
- 再启动 电机堵转力矩保持
- 各种报警指示 控制端口光耦隔离,防触电

### 2 电气性能及环境指标

2.1 电气指标

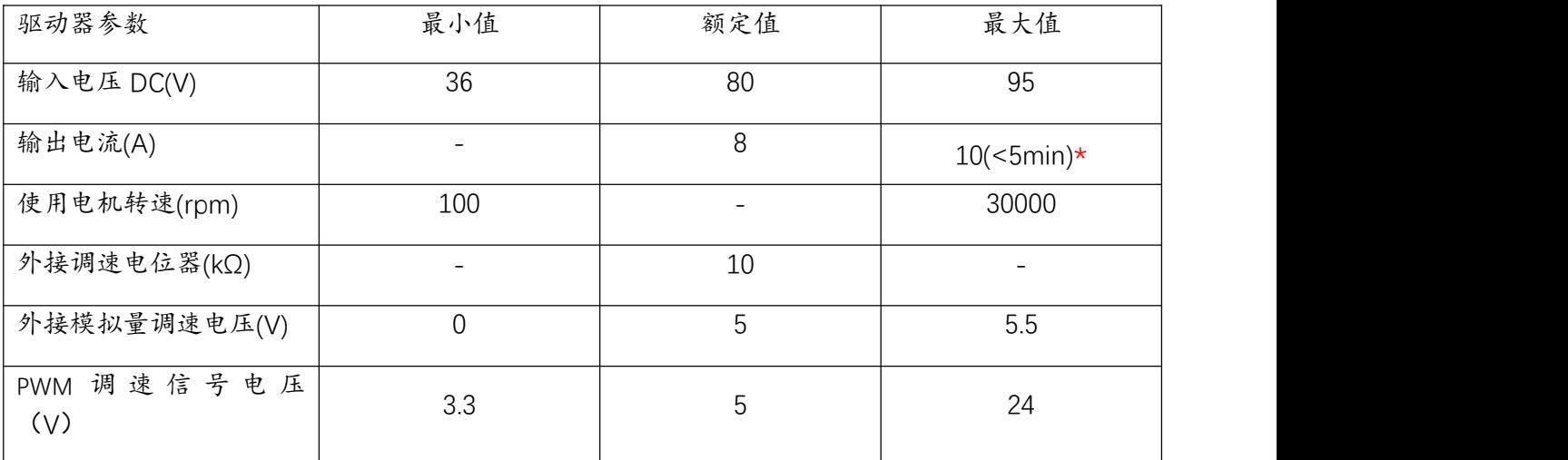

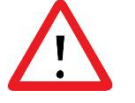

注意:

\*驱动器在短时间内(<5min),最大电流可达 10A。峰值电流可达 15A。

## 3 机械尺寸及安装图(单位:mm)

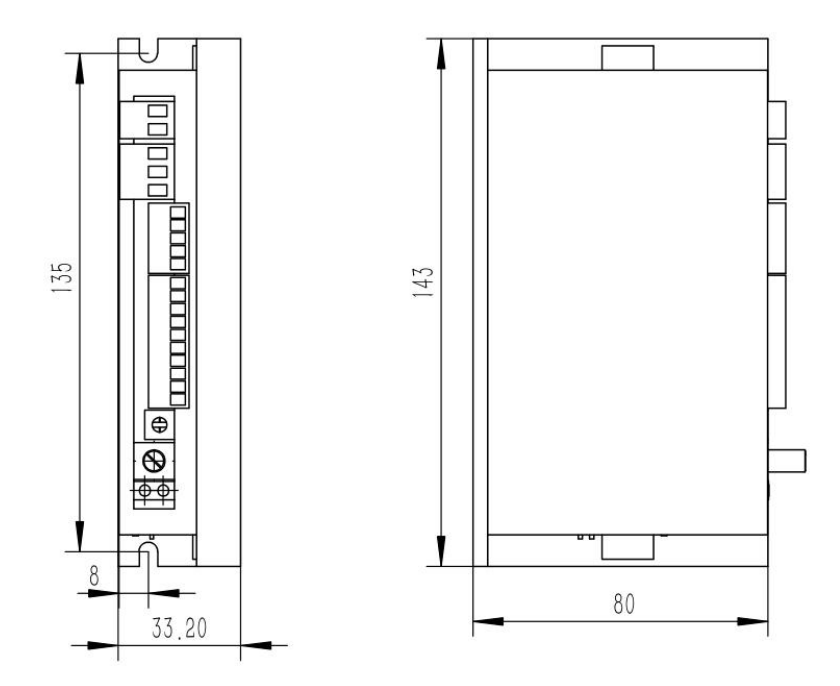

## 4驱动器接口及外观示意图

4.1 驱动器接口

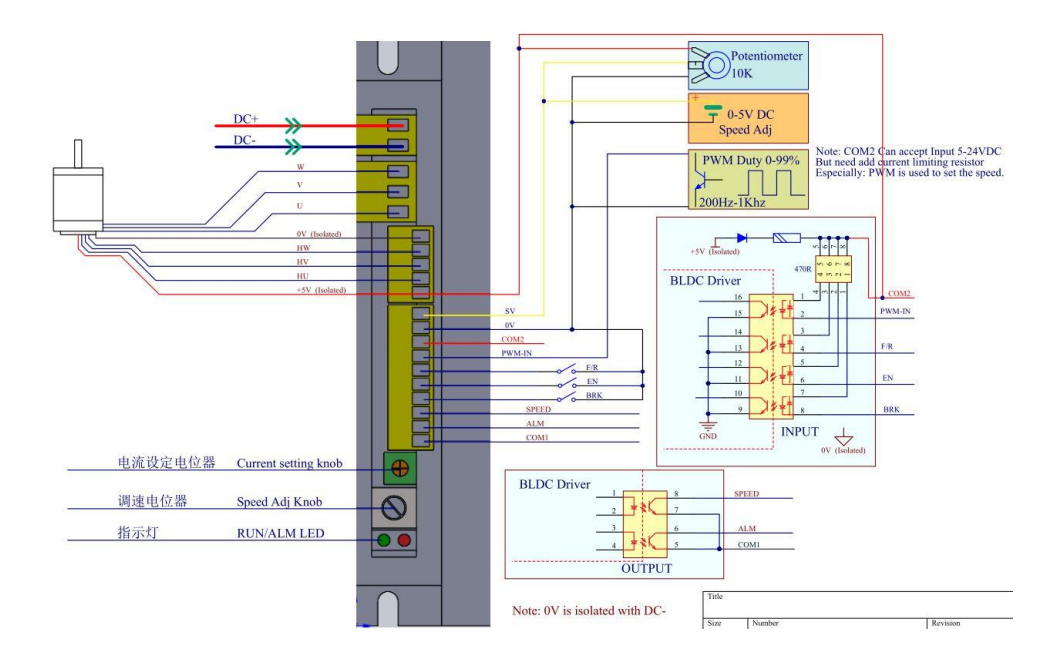

### 4.2 输入/输出口连接说明

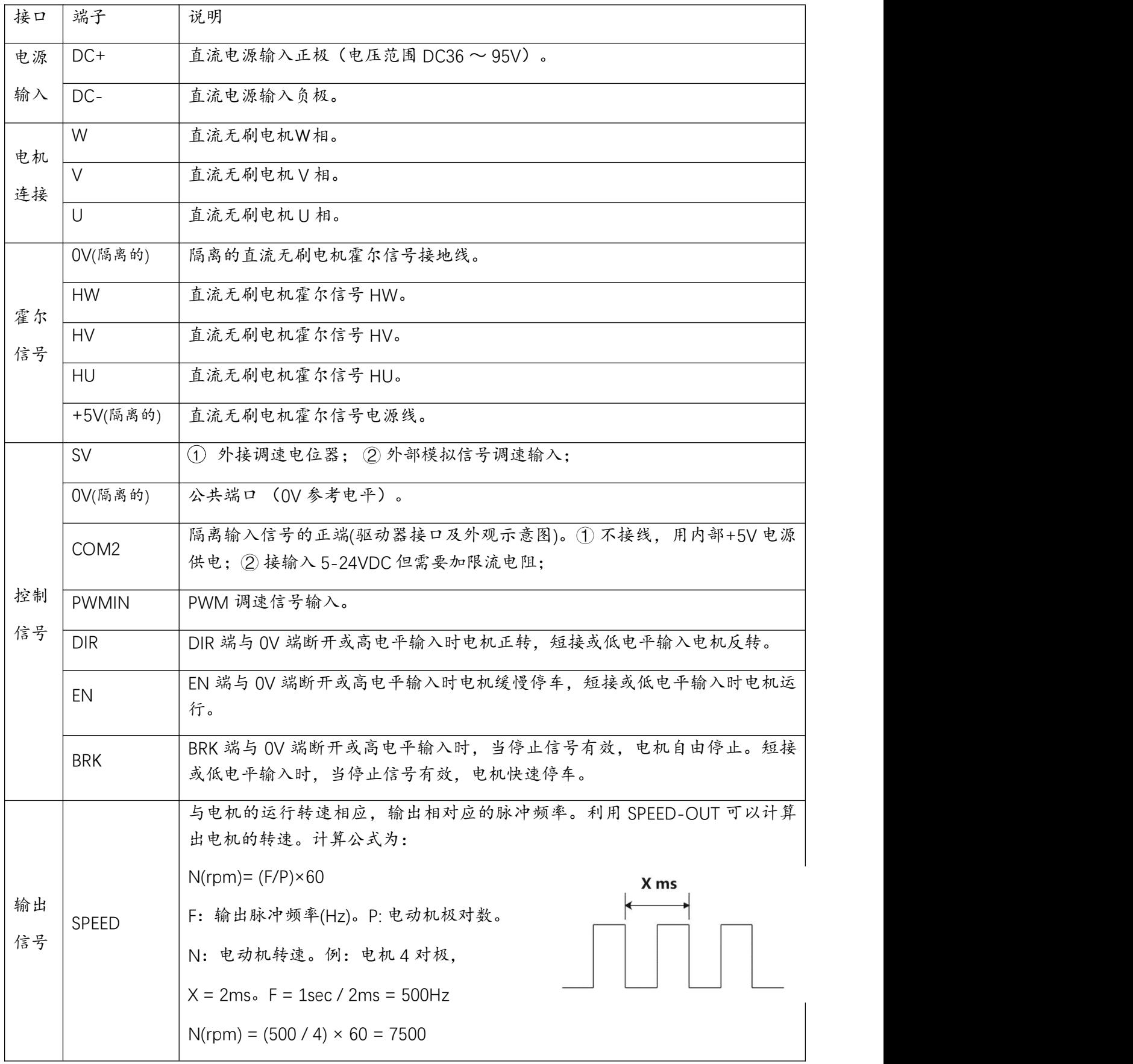

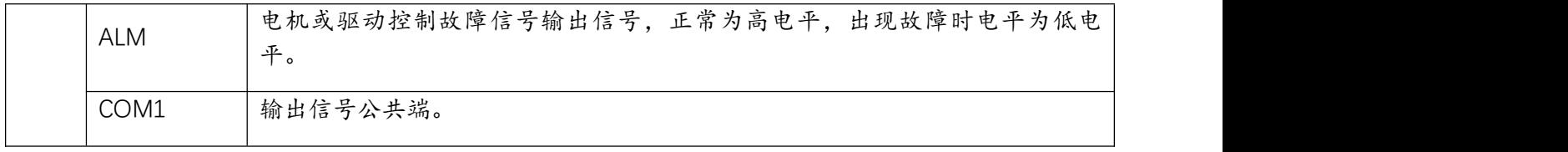

4.3 输出信号与 PLC 接线示意图

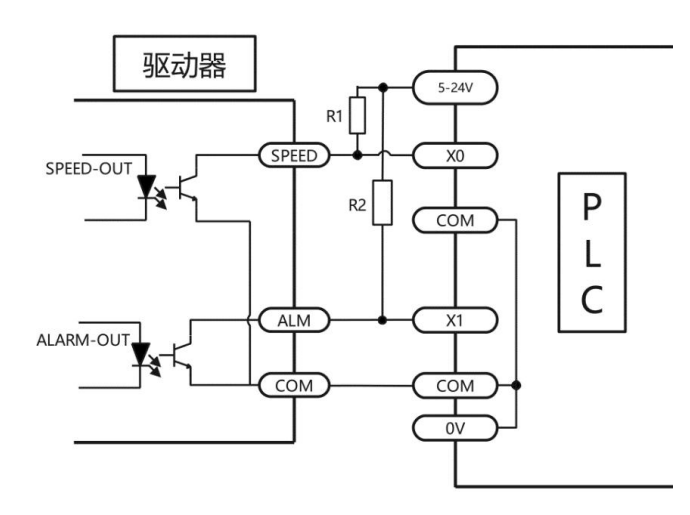

当电机出现过流、Hall 输入错误、堵转、过温、过压等情况的时候,驱动器便发出报警信号。此 时故障报警输出端(ALM)与公共端(COM)将断开,从而使故障报警输出端(ALM) 成为高电平, 与此同时驱动器停止工作,报警灯闪烁。

注意: 12V 上拉电阻 R1/R2 – 1KΩ 24V 上拉电阻 R1/R2 – 2KΩ

4.4 输入接口直接接线示意图

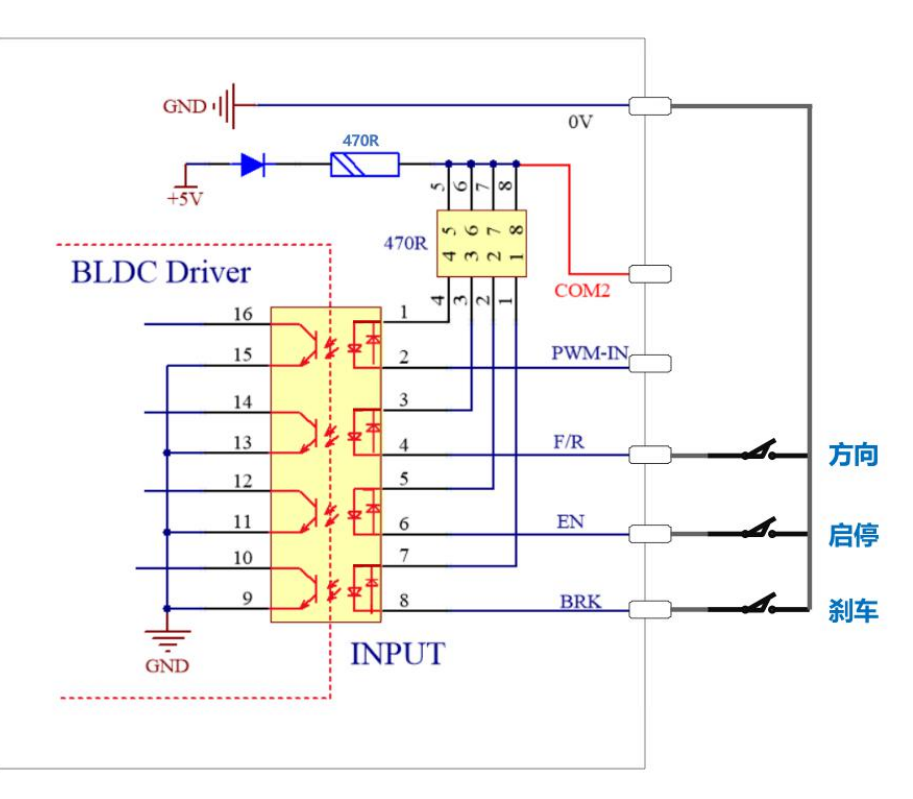

#### 4.5 输入接口与 PLC 接线示意图

由于采用了双向的光耦隔离器件, COM2 端可接+5~+24V, 也可接 OV。

共正示意图

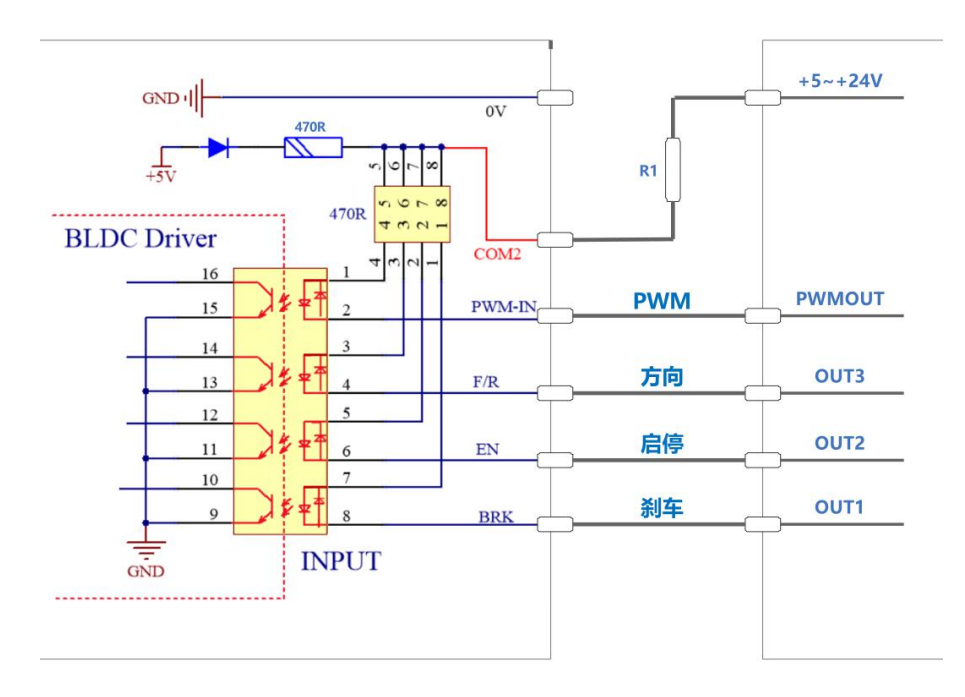

共地示意图

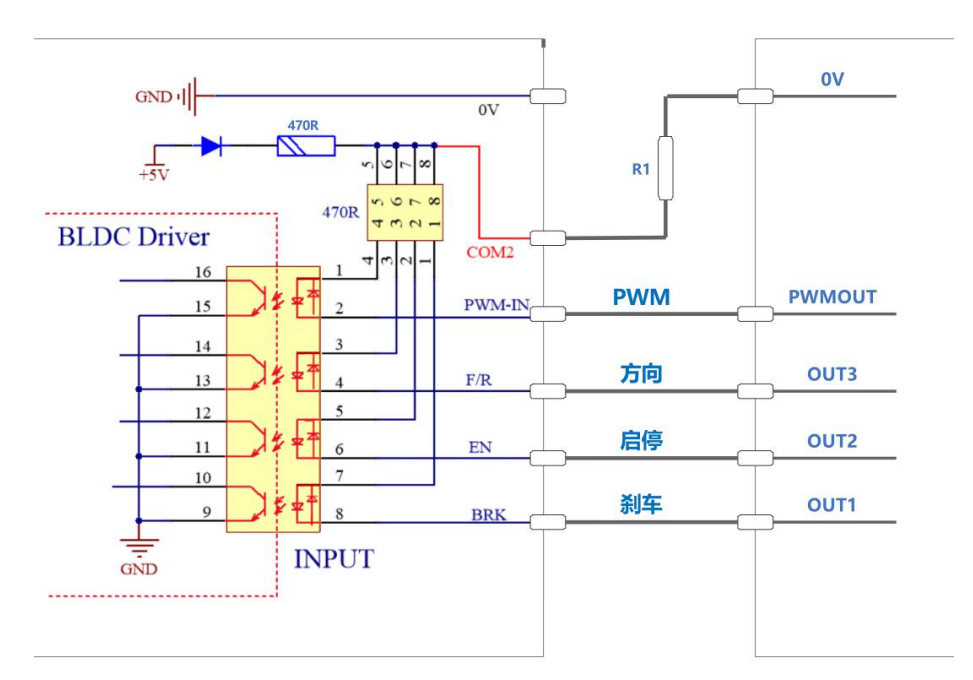

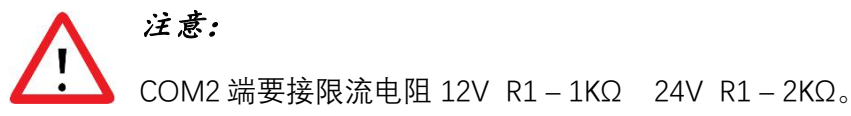

### 5 功能选择设定与运行

5.1 加 / 减速 加速度设定

通过电位器 ACC / DEC 设置电机加 / 减速的加速度。 顺时针旋转,增加加速度。

逆时针旋转,减少加速度。

#### 5.2 同步整流和非同步整流设定

在驱动器电源为电池的情况下,为了 降低驱动电路续流损耗和提高在电池 | T OFF 供电的应用场合的续航能力,可通过 SW1 开启或关闭同步整流功能。

ON = 同步整流

OFF = 非同步整流

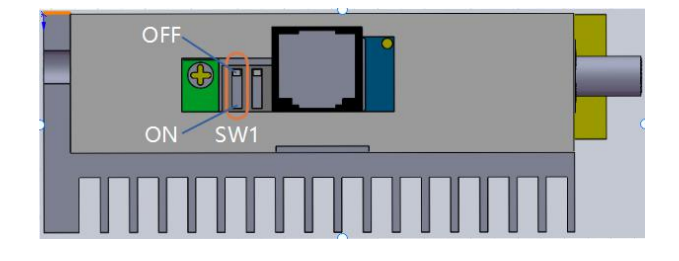

在电机启动前,此按键有效,在电机启动后,此按键无效。在同步整流模式下,电机 减速会造成驱动器母线电压升压,建议只在电池供电时使用同步整流模式。否则可能会损坏供电 设备。

#### 5.3 开 / 闭环控制设定

通过 SW2 选择开、闭环控制。 [ ] OFF

注意:

ON = 闭环控制<br>
and the contract of the contract of the contract of the contract of the contract of the contract of the contract of the contract of the contract of the contract of the contract of the contract of the contract o

 $OFF =$  开环控制

在电机启动前,此按键有效,在电机启动后,此按键无效。

注意:  $\overline{\mathcal{S}}$ :

#### 5.4 电机额定转速设定

通过电位器 Spd att 设置驱动器的额

设定范围为 100 – 30000 rpm

#### 5.5 峰值输出电流设定

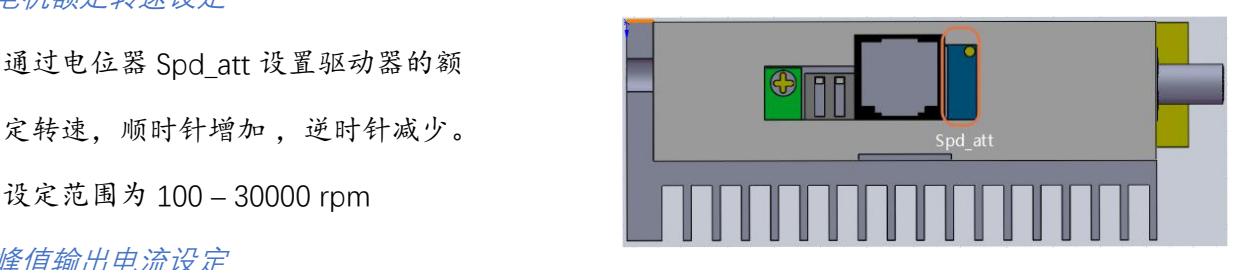

通过 P-sv 电位器设定峰值输出电流, 当负载突然变大的场合,输出电流将 限定于设定值,降低电机转速,保护 电机不被损坏。请按照右图的刻度设 置峰值电流。由于设定峰值输出电流 与实际峰值输出电流的误差约±10%。 为了安全起见,请适当地调小峰值输 出电流。

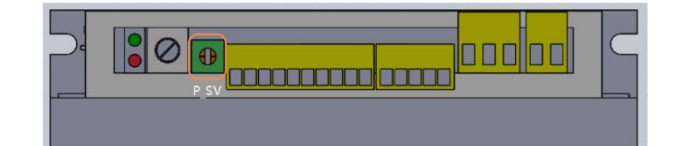

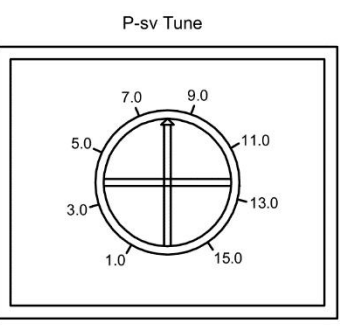

注意: 当负载突然变大的场合,峰

Peak Current

值电流限定时间为 3S。超过 3S, 如果负载依旧走高, 驱动器将停止工作。2 秒后, 再起动功能 将启动。

#### 5.6 堵转输出电流限定

当电机堵转时,输出电流将会被限定在峰值输出电流,保护驱动器和电机不被损坏。

#### 5.7 堵转力矩保持功能

当电机堵转时,具有简易的力矩保持功能。

注意: 堵转保持力矩是短时间行为,请勿用于制动堵转

#### 5.8 再起动功能

当电机堵转等情况时,驱动器将停止工作。2 秒后,驱动器将自动起动。再起动之后,在 2min 之内,如果又发生故障,将会报警,保护功能启动,停止工作。正常运行 2min 之后,再启动功 能再次生效。

#### 5.9 启动与停止

▶ EN 端子启动

当 EN 端和 0V 端连接时,电机运行。

通过在 0V 与 EN 之间接入开关或使用

PLC 等控制其通断,即可实现电机启

动与停止的切换。

> RRK 端子控制自然停止 / 快速停止

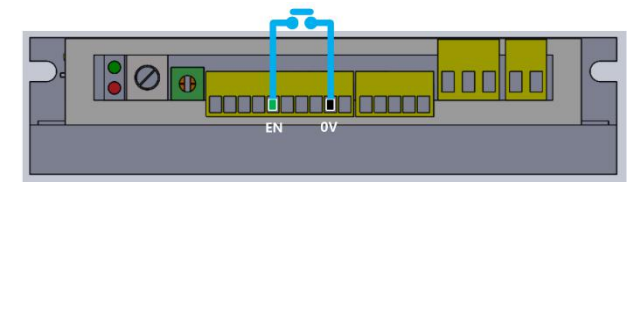

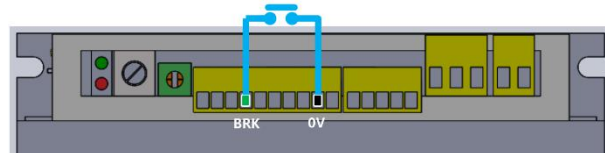

当 BRK 端与 OV 端连接时, 驱动器停止

指令有效时,电机快速停止,否则,

自然停止。

#### 5.10 方向控制

连接或断开 F/R 端和 0V 端的连接线

可控制电机的正反转。

电机反转。

当连接 F/R 端和 0V 端的连接线时,

电机正转。

### 6 调速方法的选择与设置

#### 6.1 使用内置电位器

顺时针旋转内置调速电位器 RV, "咔"

旋转,电机速度增大。逆时针旋转内

置调速电位器 RV,电机速度减小;

注意:

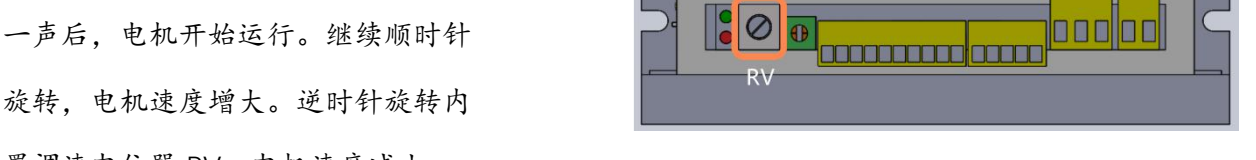

继续逆时针旋转至"咔"一声后的极限位置。此时内置调速电位器 RV 已关闭, 电机停止运行。

当需要切换到外部 SV 输入控制转速模式时,内置调速电位器 RV 必须处于关闭状态。 即将内置电位器 RV 逆时针旋转至"咔"一声后的极限位置。

假设: 电位器 Spd att 设置驱动器的额定转速为 5000rpm, 那么:

内置调速电位器与电机转速关系图(开环空载) 内置调速电位器与电机转速关系图(闭环空载)

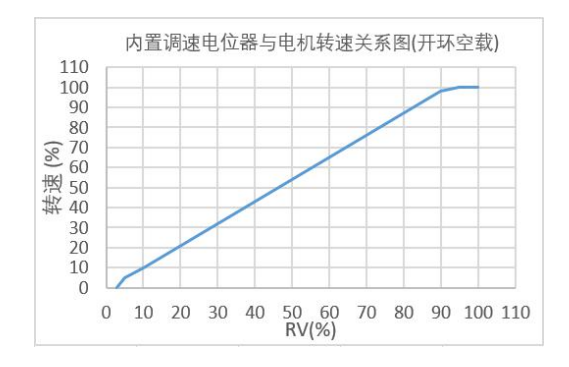

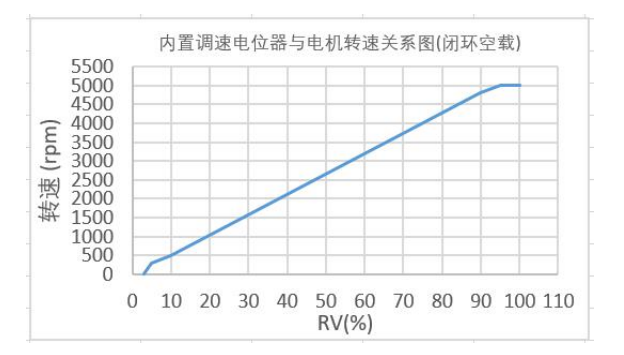

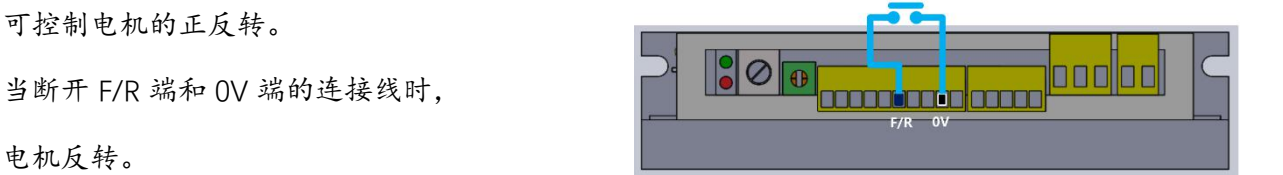

#### 6.2 使用外部电位器调速

使用外部调速电位器调速时,请使用电阻 值为 10KΩ 的适合电位器。电位器中间引

注意: 当需要切换到外部 SV 输入控制 转速模式时,内置电位器 RV 必须处于关 闭状态。即将内置电位器 RV 逆时针旋转 至"咔"一声后的极限位置。

6.3 使用外部模拟信号调速 DC 0~5V

当需要切换到外部 SV 输入控制转速模式时, 内置电位器 RV 必须处于关闭状态。即将内 [ ] [ ] [ ] 2 [ ] 置电位器 RV 逆时针旋转至"咔"一声后的 极限位置。

假设:电位器 Spd\_att 设置驱动器的额定转速为 5000rpm, 那么:

DC 0~5V 出端连接 SV 端,两侧的引出端分别连接 <mark>30 @ \_\_\_\_\_\_\_\_\_\_\_\_\_\_\_\_\_</mark>\_\_\_\_<mark>\_\_\_\_</mark>\_\_\_<mark>\_\_\_\_</mark>\_\_\_\_\_

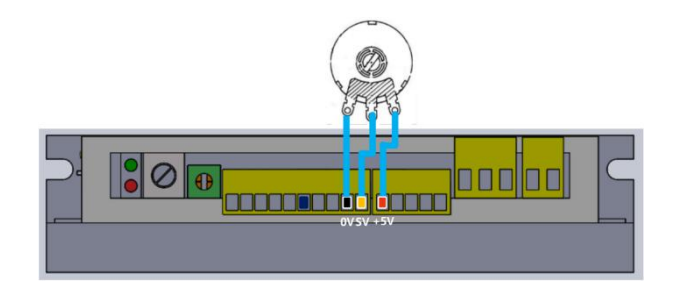

模拟信号电压与电机转速的关系(开环空载) 模拟信号电压与电机转速的关系(闭环空载)

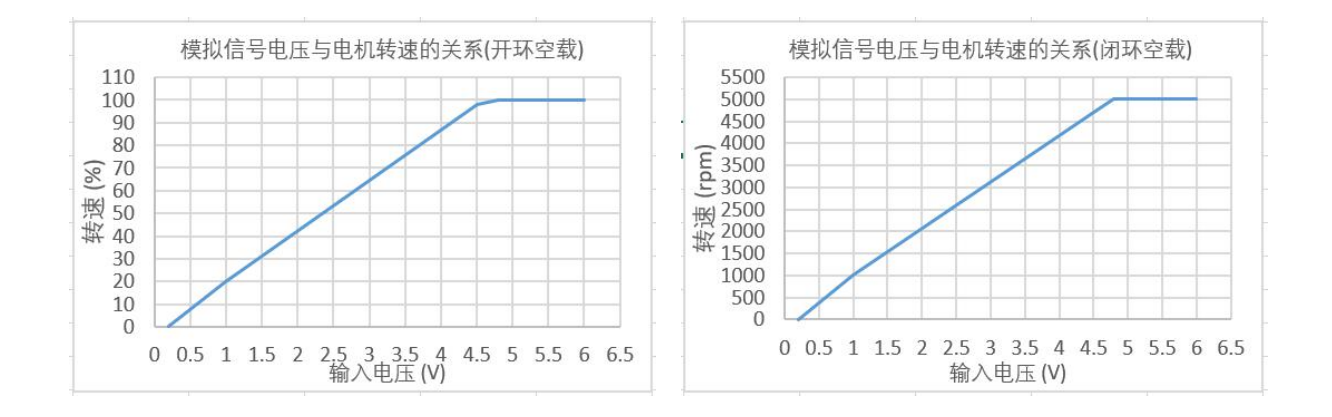

当输入电压大约为 0.3V 时, 电机速度为最 当输入电压大约为 0.3V 时, 电机速度为 高速度的 4%;当输入电压大约为 4.7V 时, 100rpm;当输入电压大约为 4.7V 时, 电机 机电的速度为最大值。 的速度为 5000rpm。

#### 6.4 使用 PWM 调速

频率范围为:200Hz-1KHz 幅值为 5~24V,超过 5V时,

注意:<br>  $\begin{array}{|c|c|c|c|}\n\hline\n\text{1} & \text{1} & \text{1} & \text{1} \\
\hline\n\text{2} & \text{1} & \text{2} & \text{3} & \text{4}\n\end{array}$ 控制转速模式时,内置电位器 RV 必须 处于关闭状态。即将内置电位器 RV 逆

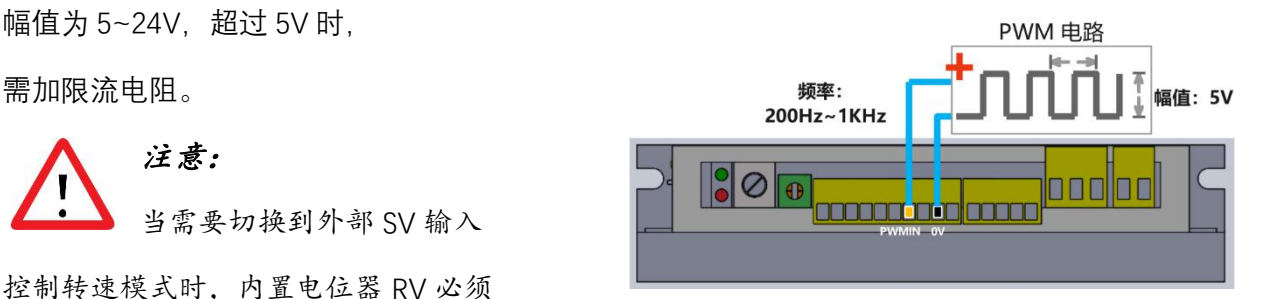

时针旋转至"咔"一声后的极限位置。PWM 幅值大于 5V 是,一定要接限流电阻,否则会损坏光耦 **隔离。**

假设: 电位器 Spd att 设置驱动器的额定转速为 5000rpm, 那么:

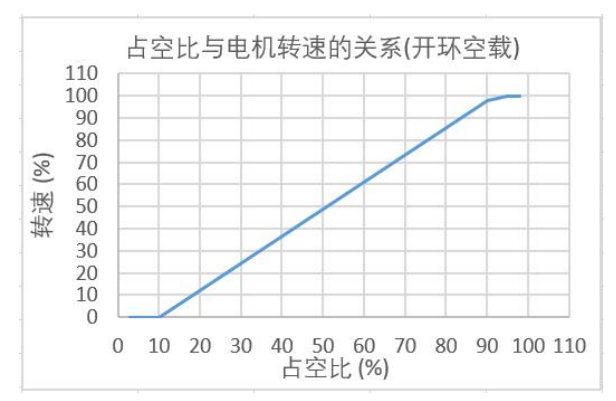

占空比与电机转速的关系(开环空载) 占空比与电机转速的关系(闭环空载)

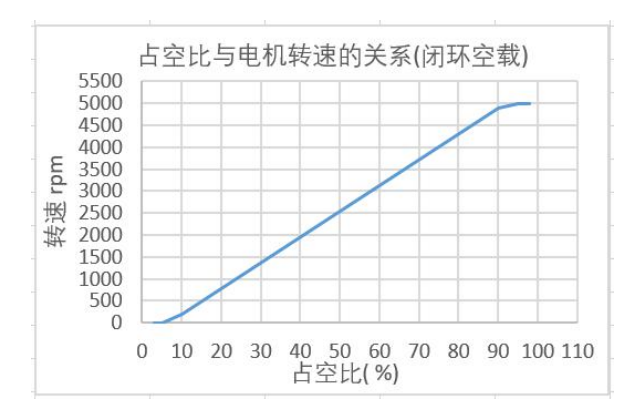

当占空比为 10% 时, 电机速度为最高速度的 当占空比为 10% 时, 电机转速 100RPM; 当 4%; 当占空比 99%时,电机的速度为最大值。 占空比 99% 时,电机的速度为最高转速,最高速度值 取决于电机规格和电源电压。 5000RPM。

### 7 状态指示及异常处理

7.1 绿灯(运行指示灯)

当驱动器待机时,绿灯亮一秒灭一秒,

当电机运行时,绿灯常亮。

#### 7.2 红灯(错误指示灯)

当驱动器错误时,红灯闪烁错误指示。

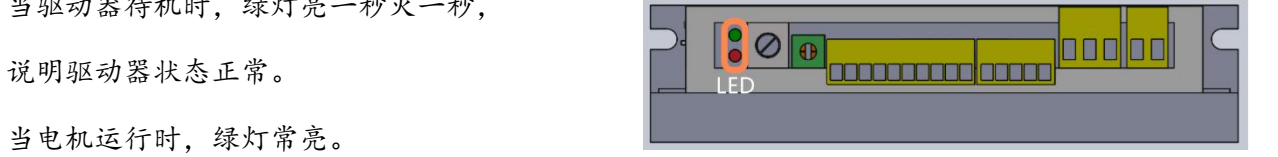

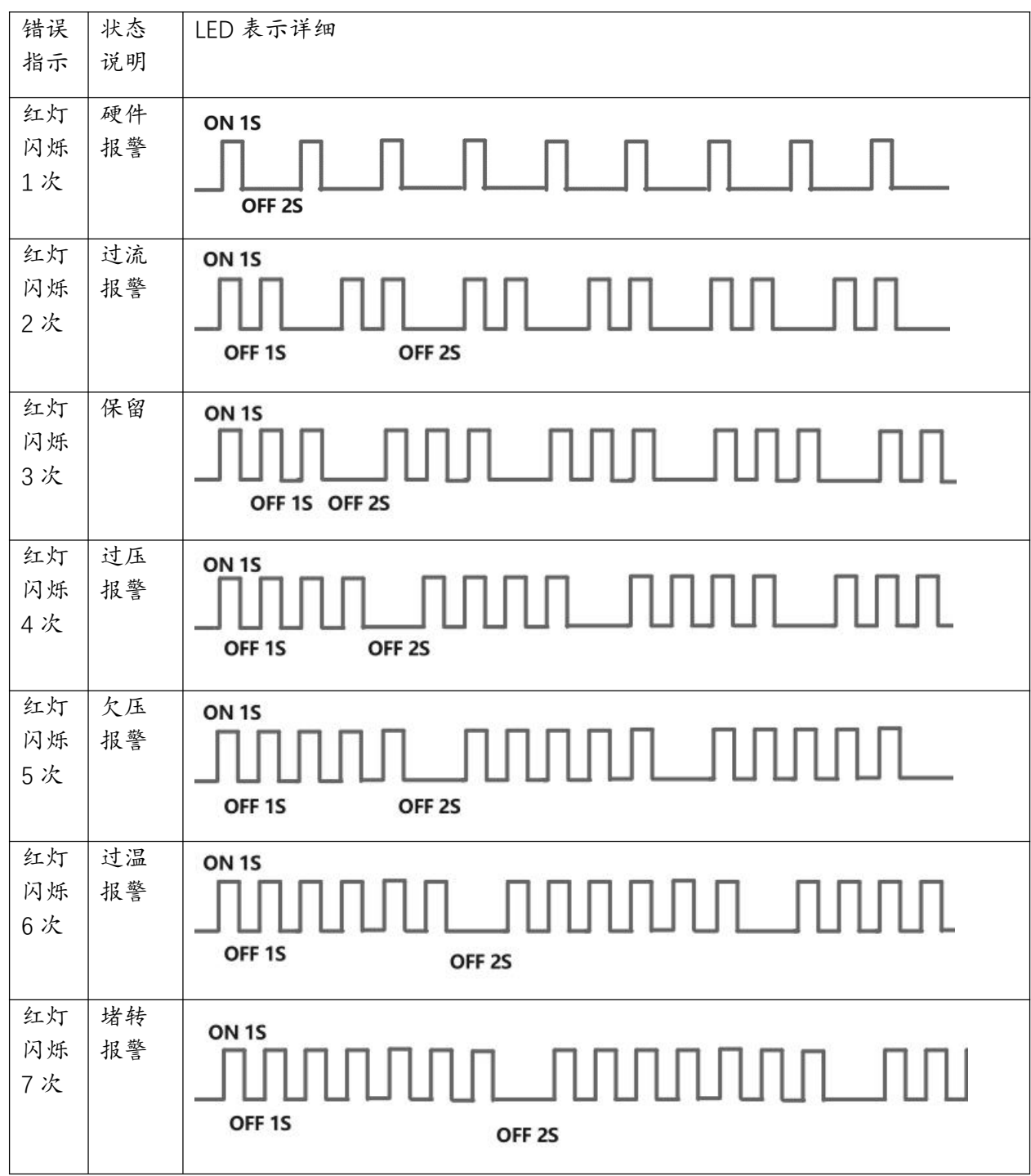

7.3 异常处理

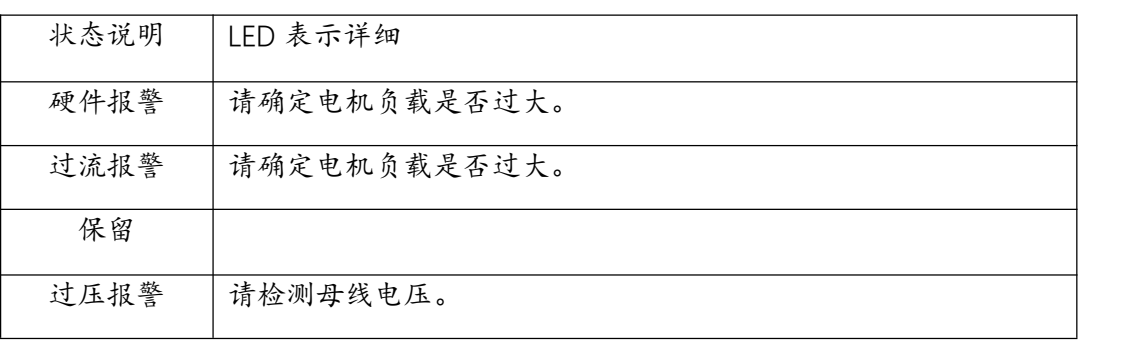

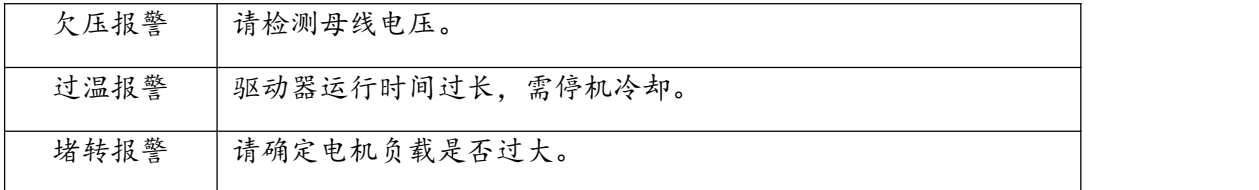

7.4 错误清除方式

可通过断开 EN 端与 OV 端的接线, 即可清除错误, 进入待启动状态。

## 8 通信控制 (RS485 / UART\_TTL)

#### 8.1 通信控制说明

驱动器支持 RS485 或 串口通信功能,通信协议为 modbus 协议,可以控制电机启停,方向, 转速,极对数等。注意: RS485 和 串口不能同时接入驱动器。

#### 8.2 通信控制说明

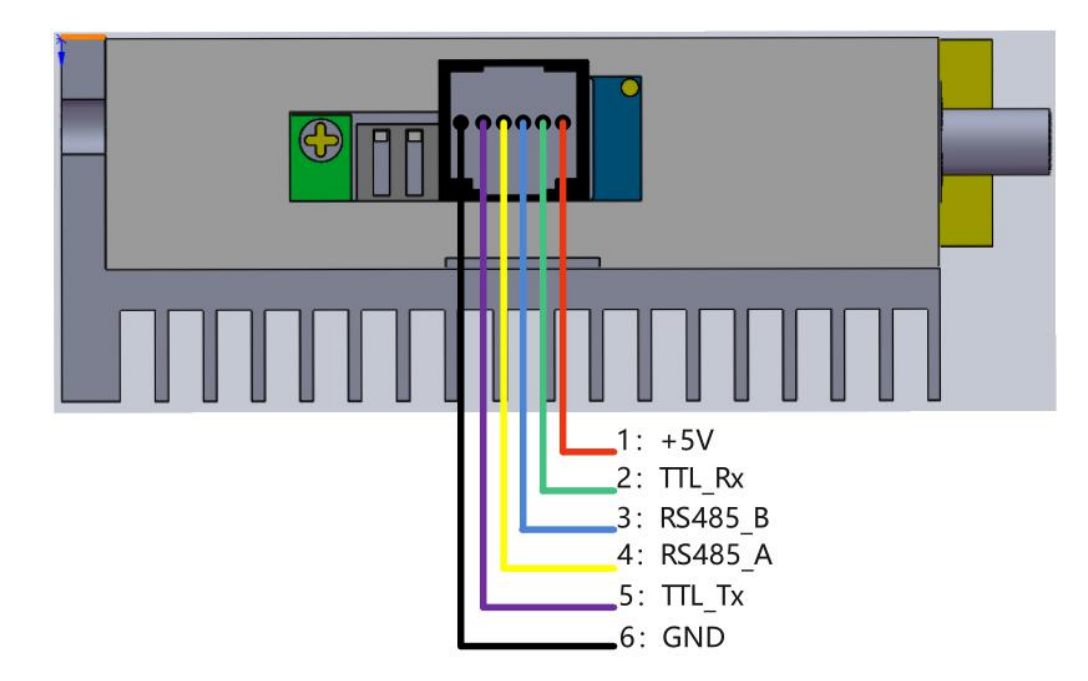

#### 8.3 通信硬件配置:

波特率:9600 bps。

- 数据位: 8。
- 停止位:1。

#### 校验位:无。

8.4 通信指令一览

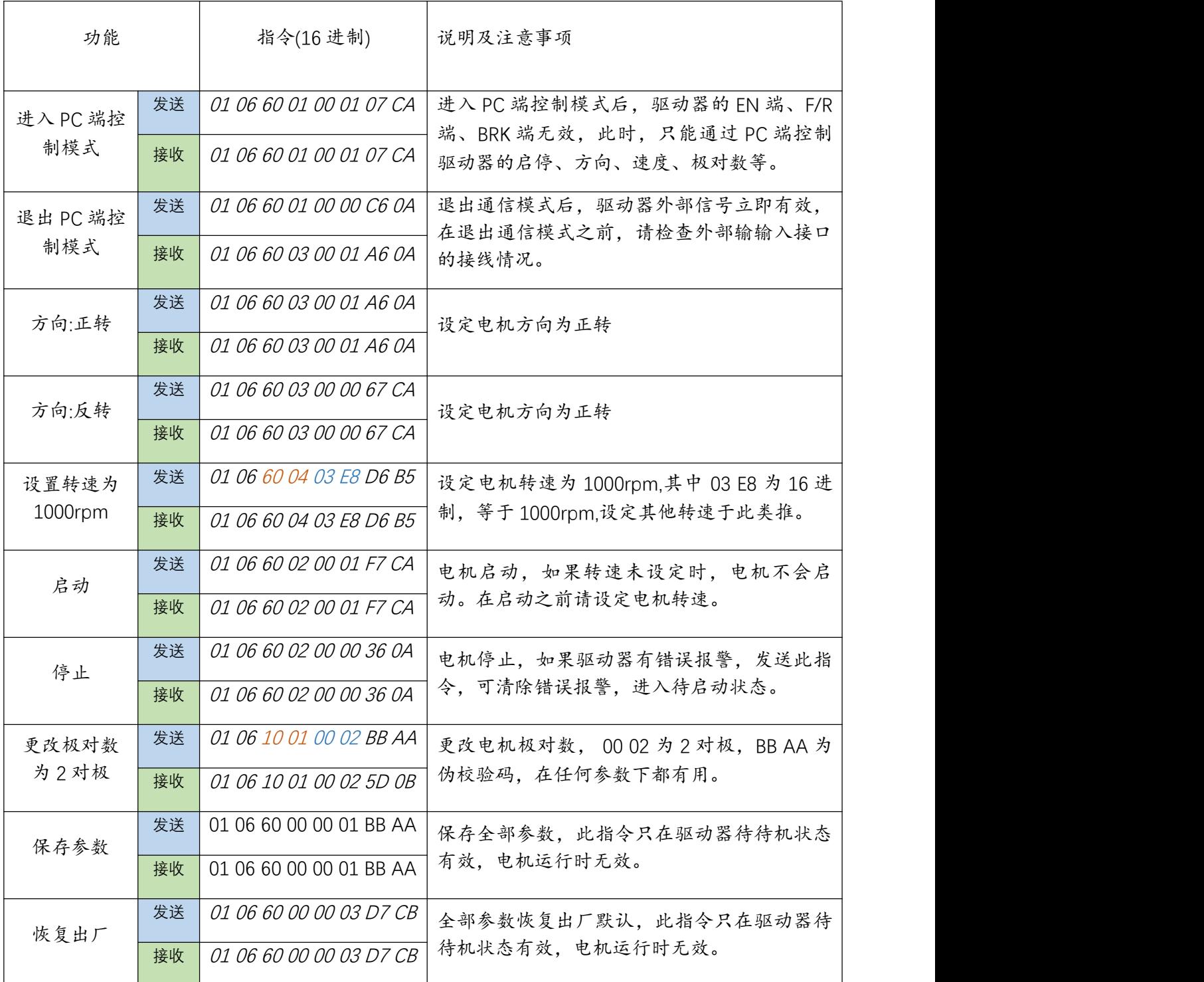

### 8.5 驱动器全部参数

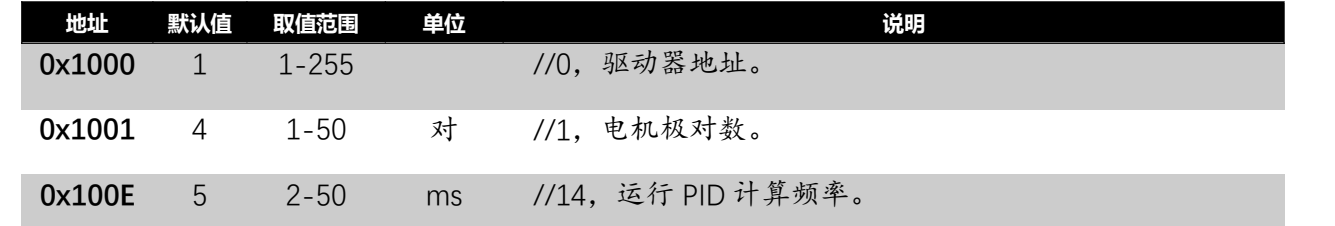

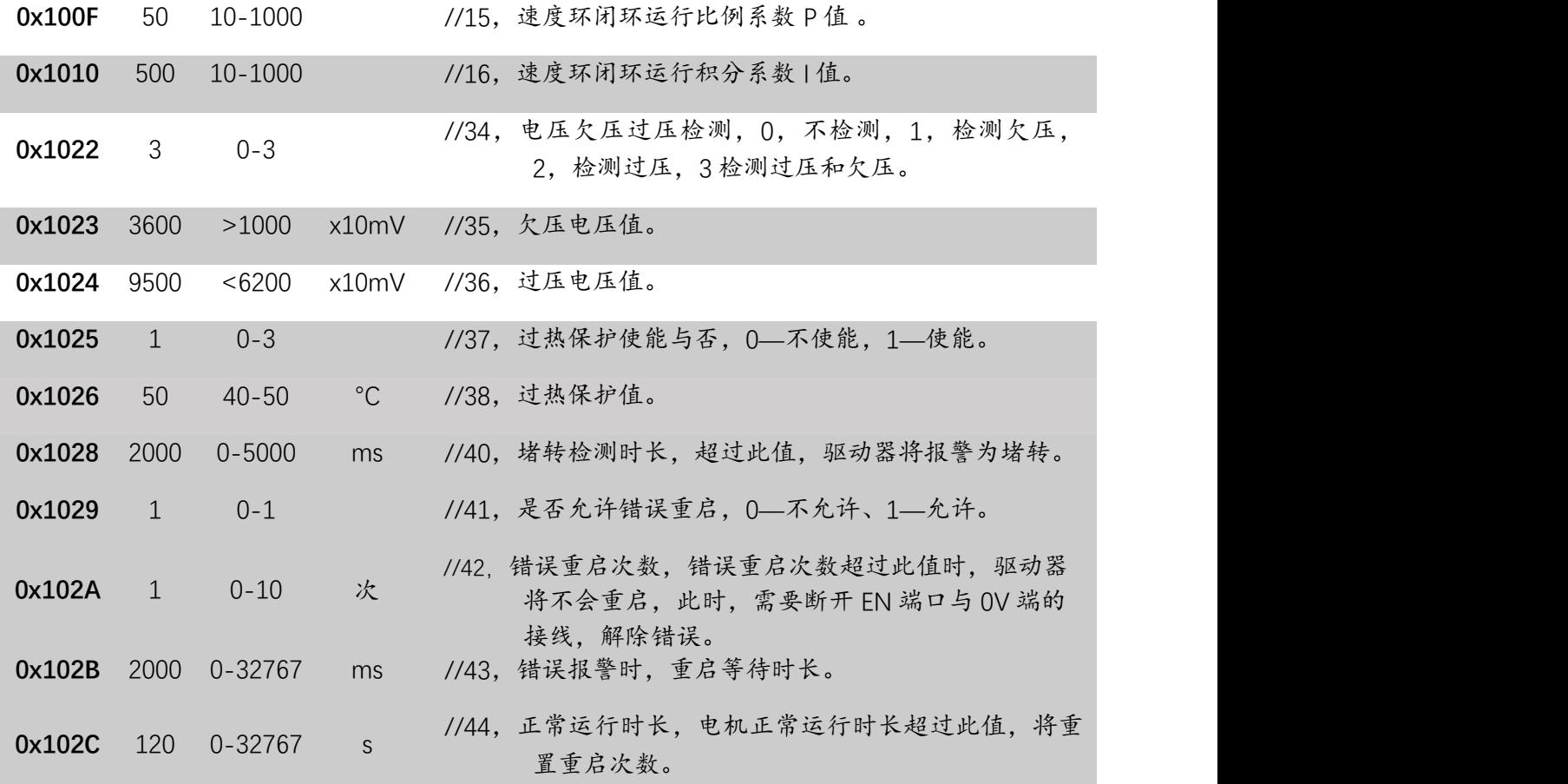

Modbus 简易说明:

修改驱动器极对数为 2 对极: (以下数字全部为 16 进制)

则发送: 01 06 10 01 00 01 BB AA

地址 功能码 寄存器 数值 (校验码)(伪校验 BB AA 在任何时候都有效)

返回 : 01 06 10 01 00 01 XX XX (校验码)

地址 功能码 寄存器 数值 (校验码)(伪校验 BB AA 在任何时候都有效)

要查询驱动器当前极对数: (以下数字全部为 16 进制)

则发送: 01 03 10 01 00 01 BB AA

地址 功能码 寄存器 查询个数 (校验码)(伪校验 BB AA 在任何时候都有效)

返回 : 01 03 02 00 04 XX XX (校验码)

地址 功能码 返回个数 寄存器值 (校验码)(伪校验 BB AA 在任何时候都有效) 其中的 00 04 = 4 为 4 对极。

修改或查询驱动器参数,可参考上面的例子。

8.6 驱动器全部状态寄存器

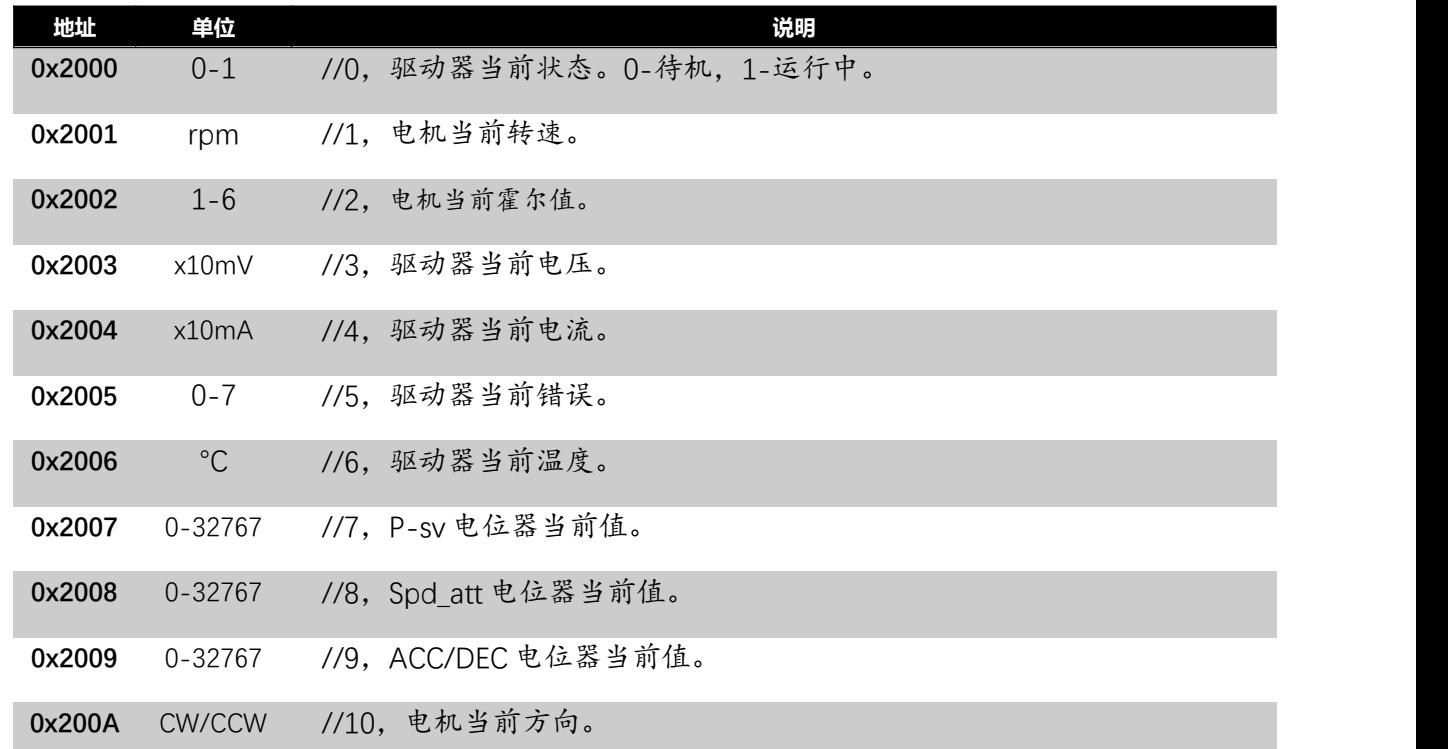

要查询驱动器当前温度:(以下数字全部为 16 进制)

则发送: 01 03 20 06 00 01 BB AA

地址 功能码 寄存器 查询个数 (校验码)(伪校验 BB AA 在任何时候都有效)

返回 : 01 03 02 00 1E XX XX (校验码)

地址 功能码 返回个数 寄存器值 (校验码)(伪校验 BB AA 在任何时候都有效)

其中的 00 1E = 30 。为 30 摄氏度。

查询驱动器状态,可参考上面的例子。

8.7 举例用 PC 端,控制 2 对极电机在正方向以 1000rpm 运行。

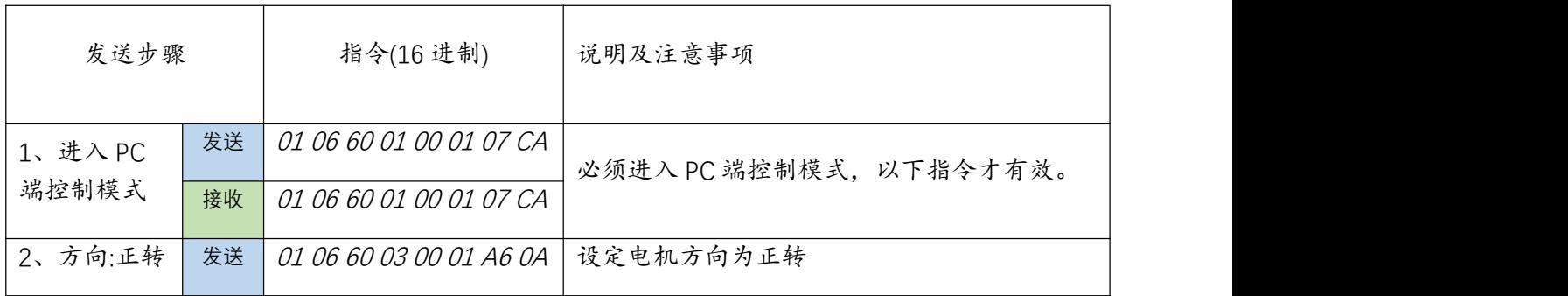

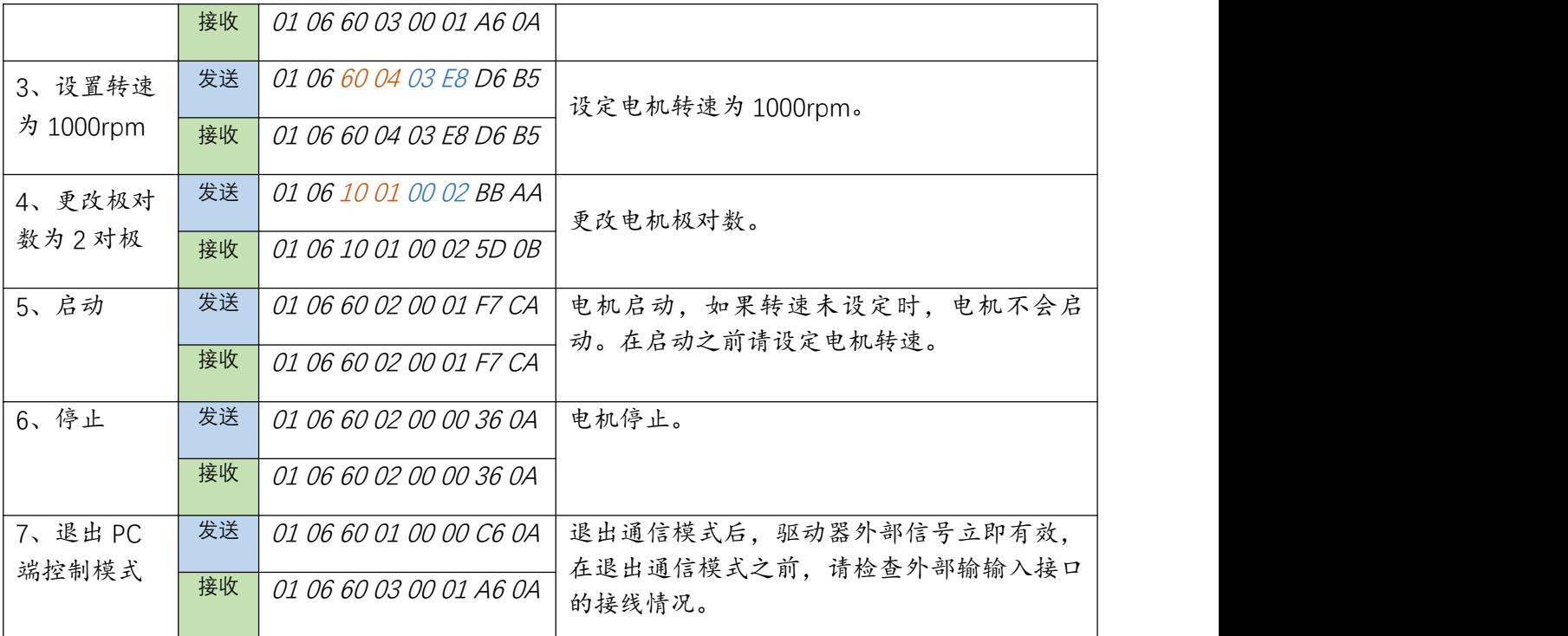

#### 8.8 校验码计算 (RCR)

第一个参数是要计算的字符串,第二个参数是要计算的字符长度

例如要计算 01 06 10 04 00 01 (CRCL? CRCH? ),示例如下

/\* int SendLen;

Uart.T\_DATA[0]=0x01;Uart.T\_DATA[1]=0x06;

Uart.T\_DATA[2]=0x10;Uart.T\_DATA [3]=0x04;

Uart.T\_DATA[4]=0x00;Uart.T\_DATA[5]=0x01;

SendLen=6;

Uart.TxCRC= CRC(Uart.T\_DATA,SendLen);

Uart.T\_DATA[SendLen]= Uart.TxCRC&0x00FF; //CRC 先低位再高位

Uart.T\_DATA[SendLen+1]= Uart.TxCRC>>8; \*/

unsigned int CRC(unsigned char \*snd, unsigned char num){

unsigned char i, j;

unsigned int c,crc=0xFFFF;

for( $i = 0$ ;  $i <$  num;  $i +$  $\}$ {

 $c = \text{snd}[i] \& 0 \times 00$ FF;

crc  $\wedge$  = c;

```
for(j = 0;j < 8; j + +){
   if (crc & 0x0001){
      \text{crc} \geq \text{r} = 1;
      \text{crc}^{\wedge}=0xA001;
   }
   else crc>>=1;
}
}
return(crc);
```

```
}
```